# **Física I 2ºSem 2005/2006 Tagus Park Guia do 3º Trabalho Laboratorial Óptica ondulatória**

#### **Objectivos**

Este trabalho está dividido em duas grandes partes.

Na I parte propomo-nos estudar e medir as figuras de difracção e interferência provenientes de uma fenda simples e de uma fenda dupla. Usamos o mesmo equipamento e estudo para medir uma espessura desconhecida (fio muito fino).

O objectivo da II parte é estudar 2 grandes fenómenos da óptica: difracção e refracção. Mais especificamente:

•Difracção por uma Rede de difracção.

•Refracção por um bloco paralelepipédico de resina.

# **Equipamento**

- O equipamento disponível consiste em:
- •1 fonte monocromática (laser de 633nm )
- •1 fonte policromática (lâmpada de mercúrio (Hg); com 5 riscas na região do visível:
- •1 fonte contínua de luz visível (lâmpada de incandescência).
- •1 rede de difracção de 600 linhas/mm.
- •1 fenda simples
- •1 fenda dupla
- •2 blocos de resina de 100 mm de espessura.
- •1 fotómetro.
- •Placa de aquisição Ni USB 6008.
- •Computador e software apropriado (Labview e Origin).
- •Fita métrica graduada em mm.
- •Cronómetro.

#### **PARTE I**

O objectivo desta parte do Trabalho Laboratorial de Óptica é estudar as figuras de difracção e de interferência que se obtêm quando se interpõe uma fenda ou um obstáculo entre uma fonte de ondas electromagnéticas, no caso um laser de He-Ne, e um alvo.

#### **1. Fundamentos teóricos.**

#### **Difracção por uma fenda simples ou um fio**

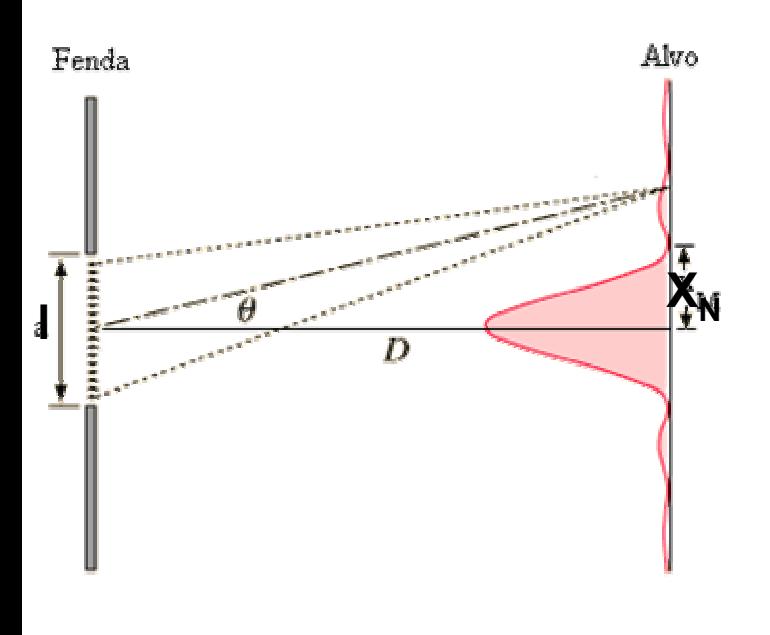

Quando fazemos incidir luz sobre uma fenda de largura **l**, se o comprimento de onda usado for da mesma ordem de grandeza de **l**  então vamos observar no alvo uma figura idêntica à mostrada ao lado. Tem um máximo central, bem definido, seguido de sucessivos máximos laterais muito menos pronunciados. Entre 2 máximos existe sempre um nulo, isto é, uma zona escura no alvo. A teoria da difracção permite calcular a posição dos máximos e dos nulos.

Sendo:

- λ o comprimento de onda da luz.
- **D** a distância da fenda ao alvo
- **l** a largura da fenda.
- $X_N$  a distância até ao 1° nulo.

A intensidade no alvo é proporcional a:

$$
l = \frac{\lambda}{\sin \theta} = \frac{\lambda \sqrt{{X_N}^2 + D^2}}{X_N} \approx \frac{D\lambda}{X_N}
$$

2 2  $\sin^2 u$   $\pi l$ sen , onde *u*  $\pi l$ *u u*  $\pi$ *lsen* $\theta$ λ

#### **Interferência por uma fenda dupla**

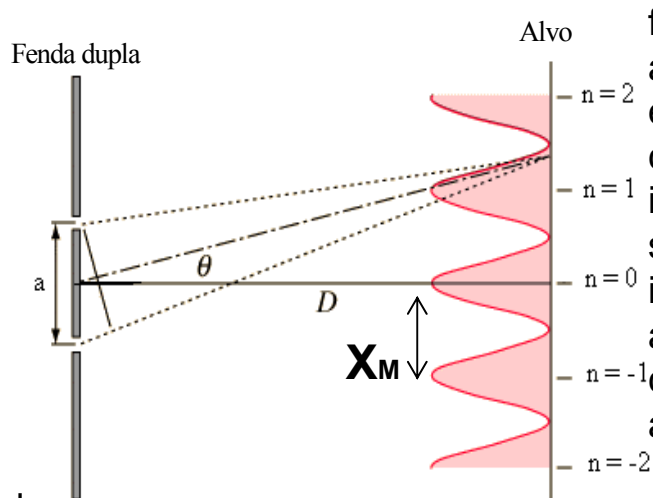

Quando em vez de uma fenda temos 2 fendas muito próximas, no alvo vai aparecer uma figura de interferência entre as 2 fendas. Se não tivermos em conta a difracção (mas somente a interferência) a figura no alvo agora são sucessivos máximos de igual intensidade, mas mais próximos do que anteriormente. Entre 2 máximos  $-$  n= $-1$ continua a aparecer um nulo, como anteriormente.

Sendo:

- λ o comprimento de onda da luz.
- **D** a distância da fenda ao alvo
- **a** a distância entre as 2 fendas.
- X<sub>M</sub> a distância até ao 1º máximo.

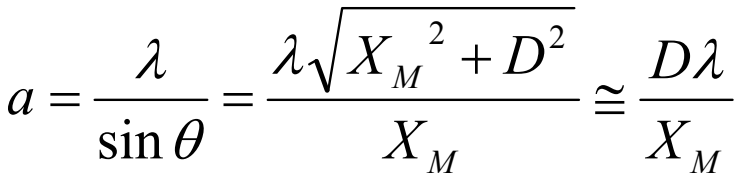

#### **2) Procedimento experimental.**

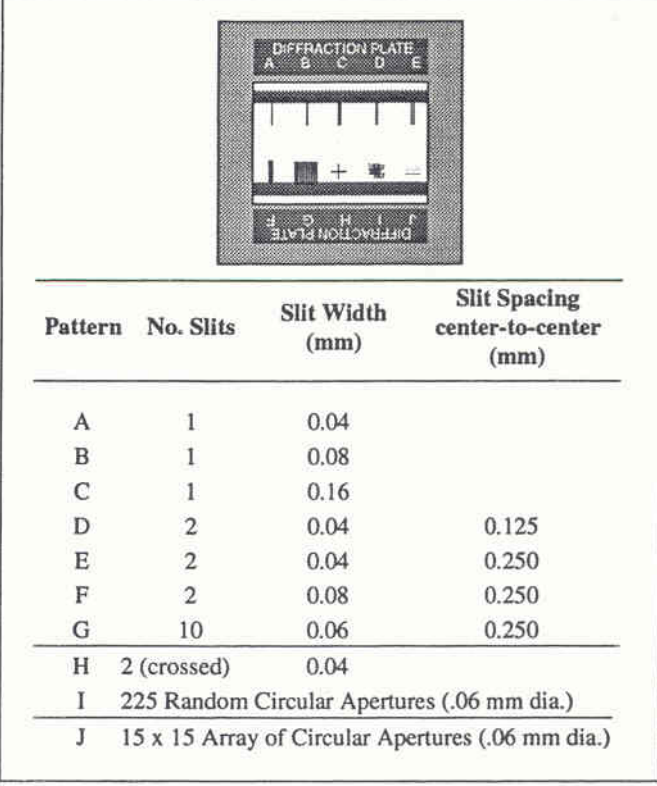

Dispomos no Laboratório de slides contendo 3 tipos diferentes de fendas simples e de 3 tipos diferentes de fendas duplas (A, B e C).

Poderemos escolher qualquer delas para realizarmos as experiências I e II. Recomenda-se, no entanto, que se utilize a mesma largura de fenda nos 2 casos, para efeitos de comparação. Por exemplo os pares (A,D), (B,F) ou  $(A, E)$ .

#### **2) Procedimento experimental.**

Começamos por fazer a montagem que inclui uma calha óptica, onde colocamos o laser e o alvo. Para detecção da luz vamos utilizar um fotómetro. A luz é capturada na extremidade de uma fibra óptica e conduzida ao corpo do fotómetro. A base que sustém a extremidade da fibra óptica pode realizar movimentos de translacção permitindo medir a intensidade luminosa em diferentes pontos do alvo. Inicialmente esta translacção era manual, mas, com a colaboração da equipa de apoio laboratorial do Tagus Park, foi possível instalar um pequeno motor de muito baixa rotação, capaz de deslocar o detector e permitir assim a possibilidade de automatização da experiência e um grande aumento na sua resolução.

De seguida vamos intercalar entre o laser e o alvo o nosso objecto de estudo. Neste trabalho propomo-nos fazer 3 experiências. Uma primeira com uma fenda simples, de seguida uma fenda dupla e terminamos com um fio muito fino ou um cabelo.

#### Vá à página da cadeira em [http://fi.tagus.ist.utl.pt](http://fi.tagus.ist.utl.pt/) entre em **Protocolos de laboratório** Ö **Ficheiro Exemplo do 3º trabalho de Laboratório**.

Aparece-lhe o ficheiro: **Exemplo-Difracção.vi**, que deve copiar para a sua área fazendo **Save to disk** para o seu **Ambiente de trabalho**, com um nome diferente. Use para nome o seu nº de aluno, por exemplo **98765-Difrac.vi** . Pode então sair da área da cadeira e ir para a sua área no Tagus. Inicie o seu exemplo (**98765-Difrac.vi**) com duplo click. O ficheiro recorrerá ao Labview 7.1, que já está instalado, para correr o software. Caso seja pedido o caminho para encontrar o subprograma **AdvancedPeakDetector PtByPt.vi**, deve usar o browser para indicar o caminho seguinte:

#### **C:\ProgramFiles|NationalInstruments|Labview7.1\exemplos\ptbypt\PtByPt\_N0\_HW.ll b\AdvancedPeakdetectorPtByPt.vi**

Click **OK** e não se esqueça de ao sair fazer o **Save** destas alterações para que o problema não volte a repetir-se. Entrando agora novamente no seu exemplo, vai encontrar um painel designado por **Front Panel** com vários indicadores.

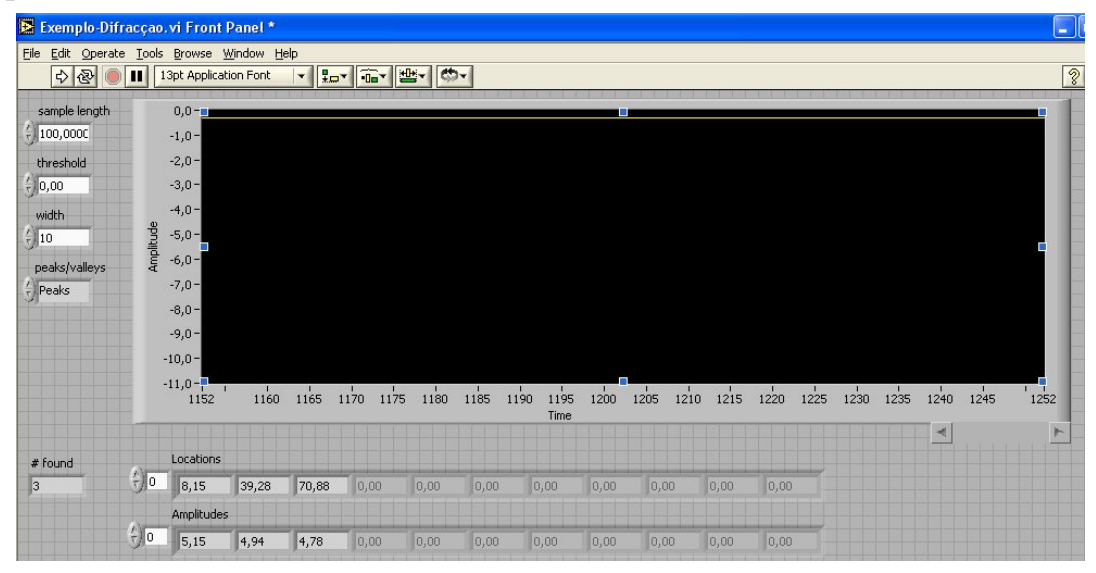

Um visor gráfico simula um ecrã de osciloscópio com uma base de tempo horizontal cuja escala é de 100 ms por unidade e uma escala vertical en Volts. Lateralmente vai encontrar 4 botões que pode e deve programar: **sample length**, **threshold**, **width** e **peaks/valleys.**

**sample length**: define o intervalo de tempo da sua amostra. Por default, assume-se 100,00 o que implica um total de 10 s. Normalmente este tempo deve colocar-se superior para garantir que o motor percorre toda a zona de interesse. Recomenda-se que use o valor de **1200** (o que implica, numa escala de 0.1 s, 1200x0.1=120 s para a amostra).

**threshold**: define o patamar a partir do qual queremos detectar picos. Por default assume-se 0.0. Tipicamente verificou-se que um bom valor seria **-0,3** Volt. Depois poderemos corrigir esse nível se os resultados obtidos assim o indicarem.

**width**: igual a **10** por default. Pode manter-se inalterado.

**peaks***/***valleys**: deve ter-se **valleys**.

Na parte inferior do painel frontal encontram-se os indicadores numéricos dos resultados obtidos:

*#* **found**: indica o nº de picos encontrados, assinalados no mostrador escuro com pequenos rectângulos a vermelho

**Locations**: indica a localização dos picos detectados. Note que apesar de apenas aparecerem 11 localizações de cada vez, todas estão acessíveis. Estas localizações vão ser todas escritas num ficheiro de dados quando correr o programa.

**Amplitudes**: indica as amplitudes de cada um dos picos detectados. Na barra superior do programa existem vários botões, mas só lhe interessa o **Run** representado por uma seta  $\Rightarrow$ . Ao clicar nele uma vez o programa arranca e colhe uma amostra de sinal com samplelength ×0.1 segundos. No final vai escrever 2 ficheiros para guardar as informações: **difrac-pontos.lvm** e **difrac-picos.lvm** no seu **Ambiente de Trabalho (Desktop)**. Estes ficheiros vão ficar com a extensão **.lvm** e

portanto distinguem-se bem do programa que tem extensão **.vi**. Qualquer editor de texto abre estes ficheiros, nomeadamente o WORDPAD.

O 1º contém todos os pontos lidos e, obviamente, é com ele que iremos observar o gráfico obtido na experiência. O 2º contém a informação da posição e amplitude de cada pico detectado ao longo da translacção pelo software.<br>Antes de deitar fora a visualização real da experiência que efectuou, deve confirmar a posição e oportunidade dos picos detectados colocando, manualmente, neste ficheiro todos os comentários e extras que achar necessários. Lembre-se que o software pode não ter detectado todos os extremos que lhe interessam ou pode ter detectado a mais.

Agora que tem toda a informação que precisa, guarde os 2 ficheiros com outro nome. Use, por exemplo, **experiencia1-pontos.lvm** e **experiencia1 picos.lvm**. Poderá então apagar os 2 inicialmente criados. Ao correr de novo o exemplo ele criará 2 novos ficheiros. Se não os apagar o exemplo fará o **append** dos novos resultados.

Antes de cada experiência que vai efectuar deve ter ainda uma outra preocupação: saber qual a velocidade do motor. Lembre-se que o software faz a aquisição automática dos dados com um intervalo de 0.1s. Assim, é fundamental saber a velocidade do motor para conhecermos a posição do detector (convertendo tempos em distâncias). Assim sendo, antes de pôr o motor a trabalhar devemos (**NOTA: Atenção o motor move-se nos 2 sentidos**):

• ler a posição inicial do detector (em mm).

• Iniciar e parar o cronómetro em simultâneo com o motor.

• ler a posição final do detector.

Tome nota de:  $\quad$   $P_{i}, P_{f}, \Delta t$   $\quad$  A velocidade do motor é:

Tipicamente devemos obter: v = 0.27 mm/s

#### *t*  $P_{f} - P_{i}$  $v = \frac{\mid \boldsymbol{I} \mid f \mid \mid \boldsymbol{I} \mid i \mid}{\mid \mid}$ ∆  $=\frac{|P_f -$

## **a) Experiência I: medição da largura de uma fenda**

Intercale uma fenda simples. Tome nota da fenda usada (nome e largura **l**).

- Leia a posição inicial do motor: **P**<sub>i</sub> = .... (mm)
- Inicie o motor e o cronómetro.
- Inicie o software de aquisição.
- Pare o motor e o cronómetro. ∆**t = .... (s)**
- Leia a posição final do motor:  $P_f$  = .... (mm)
- Verifique os resultados obtidos, quer visualmente quer através dos ficheiros escritos. Crie os ficheiros: **experiencia1-pontos.lvm** e **experiencia1-picos.lvm** escrevendo no ficheiro **experiência1–picos. lmv** os valores de Pi, Pf, ∆t, D, λ, e do tipo e largura l da fenda usada.
- O ficheiro **experiencia1-picos.lvm** deve ser incluído no Relatório.

#### **b) Experiência II: medição da distância e largura de duas fendas**

Repita o ponto a) agora para uma fenda dupla. Tome nota da fenda usada (nome, largura l e distância entre fendas **a**) e dos valores de P<sub>i</sub>, P<sub>f</sub>, ∆t, D, e λ.

# **c) Experiência III: medição da espessura de um fio**

Repita o ponto a) agora com um fio fino ou um cabelo. Tome nota dos valores de P<sub>i</sub>, P<sub>f</sub>, Δt, D, e λ.

### **3) Análise dos resultados.**

No ponto anterior obteve 3 ficheiros de pontos contendo a informação necessária para os cálculos que agora nos propomos fazer. O 1º passo consiste em passar as 2 colunas de dados do ficheiro **pontos** para o programa ORIGIN.

Podemos construir uma tabela de dados, usando o programa ORIGIN que tem instalado no seu computador em All programs  $\Rightarrow$  Development  $\Rightarrow$  Origin6.1. Para não haver incompatibilidade na transferência de números decimais tabelados entre o ficheiro **.lvm**, que tem os dados adquiridos, e os ficheiros **.org** que vamos criar, deve seleccionar **Tools**  $\Rightarrow$  **Options**  $\Rightarrow$  **Numeric format**  $\Rightarrow$  **Separators**  $\Rightarrow$  e escolher **1,000.0**

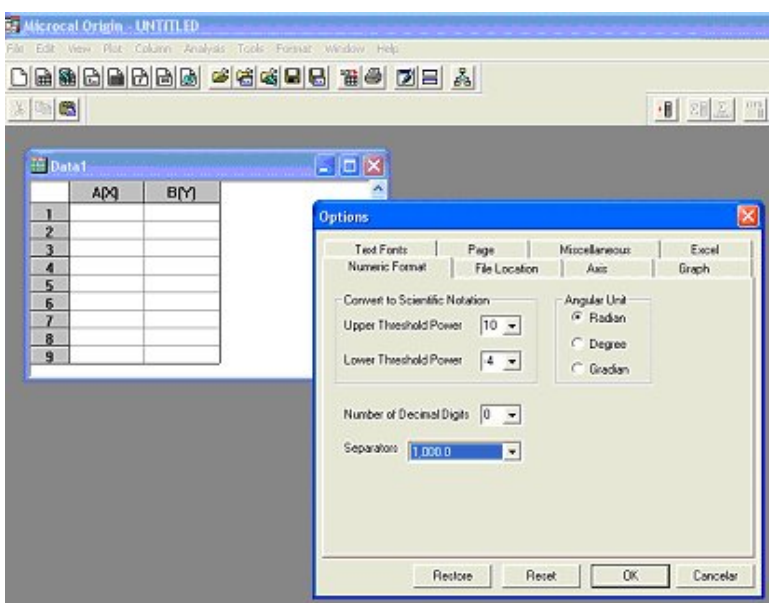

Vá ao seu ficheiro de dados **experiencia-pontos.lvm** e faça **Copy** das 2 colunas de dados que quer usar. Seleccione as colunas A e B do ficheiro ORIGIN e faça **Paste**.

Comecemos por trocar o sinal do eixo dos yy. O sinal do fotómetro é uma tensão negativa e nós queremos ver uma intensidade luminosa que é positiva.

Vá à **Column**  $\Rightarrow$  Set Column Values  $\Rightarrow$  e altere para col(B) = -col(B). O eixo dos xx tem os tempos absolutos dados pelo software exemplo. A escala é 0.1 s. Vá à Column  $\Rightarrow$  **Set Column Values**  $\Rightarrow$  e altere para **col(A) = col(A)\*0.1** 

Podemos visualizar os dados em bruto.<br>Vá a **Plot** ⇔ **Scatter**, escolhe **A(X)** ⇔ **X e B(Y) ⇔ Y**, e vai obter o gráfico na janela **Graph1**.

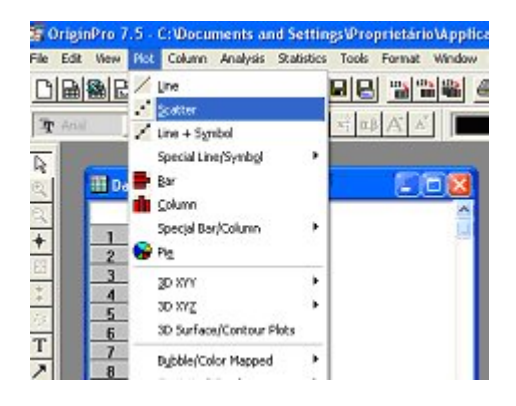

O passo seguinte será trabalhar a escala dos dados colhidos. Queremos recentrar o gráfico de modo a obter o zero do eixo horizontal no centro do pico central **(Tc).** NOTA: Pode encontrar Tc no ficheiro picos, sendo a abscissa do pico mais alto. Para recentrar fazemos **col(A)**Î**col(A) – Tc.** Para além disso queremos passar a escala de tempo para distâncias, multiplicando pela velocidade **v** do motor (**v=(Pi -Pf )/**∆**t mm/s).** Desta maneira, a posição virá em milímetros: (**col(A) – Tc** )  $\rightarrow$ (col(A) – Tc  $)$ <sup>\*</sup>v.

Vá então ao ficheiro **picos** e descubra a posição do pico central **(Tc).** Crie uma nova coluna **C** com **Column** Ö **Add New Columns**. Preencha-a com: **Column** Ö **Set Column Values**  $\Rightarrow$  col(C) = (col(A) – Tc)\*v.

Tome atenção à unidade usada no eixo horizontal, acabada de criar (mm).

Estamos em condições de fazer o gráfico 2. Vá a **Plot**  $\Rightarrow$  Line, escolha C(Y)  $\Leftrightarrow$  X e **B(Y) ⇔ Y**, e vai obter o gráfico na janela **Graph2**.

Não se esqueça de escrever no gráfico os nomes e as unidades dos eixos, bem como toda a informação que julgue necessária.

Obtidos os gráficos de cada uma das 3 experiências podemos efectuar os cálculos que conduzem ao objectivo de cada uma delas.

• Experiência I - Fenda Simples

Obtenha a partir do gráfico a largura da fenda usada (**l**)**.** Compare com o valor declarado pelo fabricante. Comente.

• Experiência II - Fenda Dupla.

Obtenha a partir do gráfico a largura da fenda usada (**l**) e a distância entre fendas (**a**). Compare com os valores declarados pelo fabricante. Comente.

• Experiência III - Fio fino ou Cabelo.

Obtenha a espessura do fio utilizado. Dê uma estimativa do erro, absoluto e relativo, do valor da espessura estimada por si.

#### **Síntese final**

**Faça uma apreciação global dos resultados obtidos e da eficiência do equipamento e do método usados face aos objectivos propostos.**

#### **PARTE II**

#### **1. Medição do comprimento de onda usando uma rede de difracção**.

Começamos por observar e medir a difracção da luz por uma Rede de Difracção.

Fazemos incidir o laser sobre a rede de difracção e observamos os pontos luminosos no ecrã, para a esquerda e direita do feixe central.

Pela teoria da difracção sabemos que os máximos, neste caso pontuais, se obtêm pela

equação :  $\boxed{\partial \sin \theta_i = i\lambda}$ 

onde "i" representa a ordem (i=1 significa 1º ponto luminoso quer à esquerda quer à direita) e "  $\delta$  " a distância entre 2 linhas consecutivas da rede.

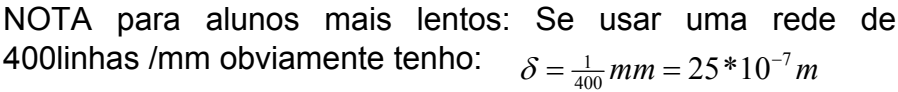

Medimos experimentalmente **D** e **d**.

**D** representa a distância entre a rede e o alvo.

**d** representa a distância entre os 2 pontos luminosos à esquerda e direita do centro.

Deve verificar-se a relação:

$$
tg \theta = \frac{d/2}{D} = \frac{d}{2D}
$$

Conhecida a tangente podemos calcular o seno e relacioná-lo com δ e λ.

$$
\delta = \frac{tg\theta}{\sqrt{1+tg^2\theta}} \lambda \Leftrightarrow \delta = \frac{d}{\sqrt{4D^2+d^2}} \lambda
$$

#### **a) Fonte monocromática e pontual (laser).**

Conhecidos **D**, **d**, e  $\delta$  podemos estimar o comprimento de onda do laser e compará-lo com o fornecido pelo fabricante (chinês!!...).

No relatório, os alunos devem preencher a **Tabela 1** do Relatório e fazerem os comentários apropriados.

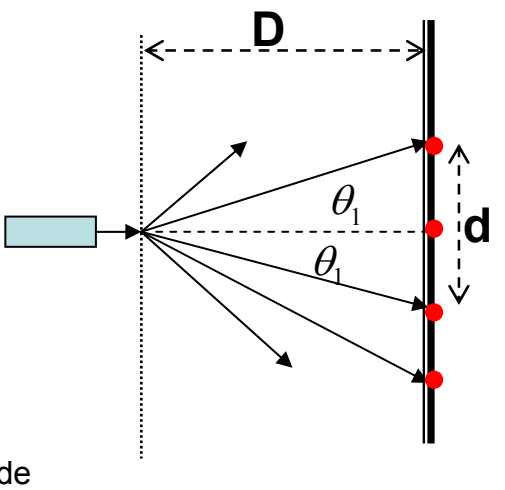

#### **b) Fonte policromática de riscas (lâmpada de mercúrio).**

Observação das 5 riscas do mercúrio (Hg) no ecrã:

- Risca amarela --- 5780 A
- Risca Verde ------ 5460 A
- Risca Azul ------- 4360 A
- Risca Violeta 1 -- 4050 A
- Risca Violeta 2 -- 3650 A

NOTA: Mantém-se a relação anterior mas agora devemos juntar a **d** e a λ o índice "j" representando cada uma das "cores" (riscas):

$$
\lambda \to \lambda_j; d \to d_j
$$

Conhecidos **D**, **X**, e  $\delta$  podemos estimar o comprimento de onda das riscas e compará-lo com o teórico.

No relatório, os alunos devem preencher a **Tabela 2** do Relatório e fazerem os comentários apropriados.

# **2. Medição do índice de refracção de uma resina.**

Para observarmos a refracção vamos intercalar, entre a fonte (rede) e o ecrã uma substância transparente à luz da fonte (luz visível); neste caso será um paralelepípedo de uma resina acrílica.

Tome nota da espessura do bloco usado: **l** = .... mm.

Observe a figura descritiva seguinte:

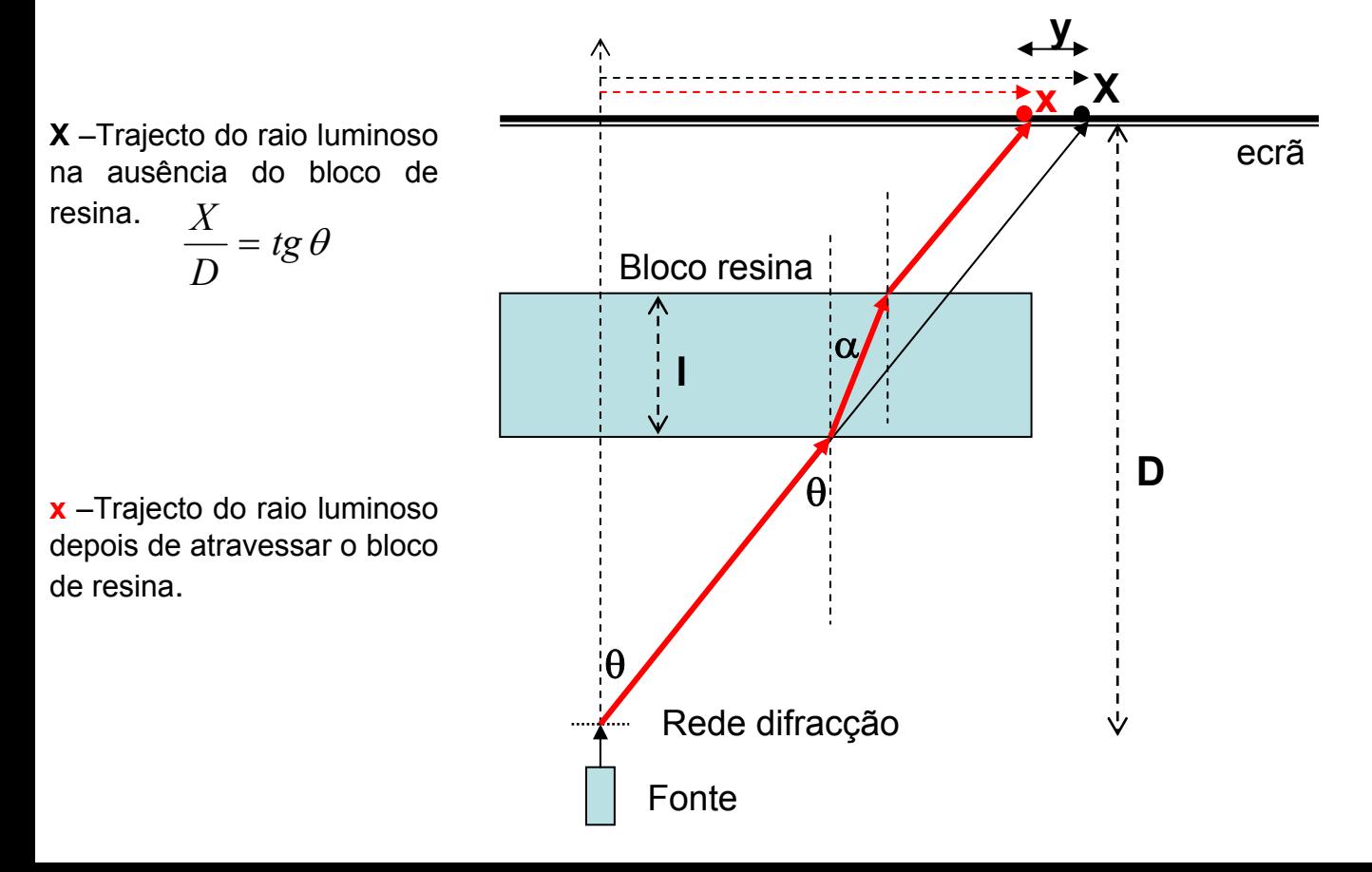

A lei da refracção diz-nos que:

Porque **n** é maior do que 1 o ângulo alfa é menor do que theta e o raio luminoso vai aparecer na outra face do bloco mais perto do centro, desviando-se portanto. A partir daqui, e porque o trajecto se faz novamente no ar, o raio emergente passa a ser paralelo ao incidente.

No alvo é atingido o ponto **x**, ou seja, houve um desvio de **X-x=y** para a esquerda. Repare que este desvio é o mesmo quer seja medido no alvo quer seja medido no bloco.

O cálculo teórico deste desvio dá-nos: *y* = *X* − *x* = *ltgθ* − *ltgα* ⇒ *y* = *l*(*tgθ* − *tgα*)

Usando a lei da refracção otém-se:

$$
y = l \sin \theta \left( \frac{1}{\cos \theta} - \frac{1}{\sqrt{n^2 - \sin^2 \theta}} \right)
$$

Esta expressão relaciona o desvio no alvo **y** com o ângulo de difracção  $\,\theta\,$  (que, como já sabemos, depende do comprimento de onda da luz incidente proveniente da rede de difracção), com a espessura do bloco **l** (um dado fixo) e com o índice de refracção do bloco.

NOTA: É esta fórmula que, mais à frente, vai ser usada para gerar os valores de **y** usando um modelo para *n*(λ) . É claro que vai ser introduzido um ruído controlado para simular uma experiência real.

Invertendo a expressão anterior podemos obter o índice de refracção **n** em função de θ e de **y:**

$$
n^{2}-1=\frac{y}{l}\cos^{2}\theta \frac{2tg\theta - \frac{y}{l}}{(tg\theta - \frac{y}{l})^{2}}=\Delta
$$

Onde se introduziu a variável ∆

Obtendo-se, finalmente:

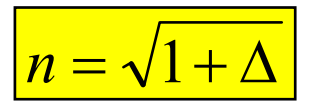

### **a) Fonte monocromática e pontual (laser).**

Coloquemos então o bloco de resina entre a rede e o ecrã. Meça o desvio **y** sofrido pelo raio luminoso. Relembrando as espressões utilizadas no ponto 1 podemos calcular ∆ e **n.** Preencha a Tabela 3 do Relatório e faça os comentários que ache necessários.

# **b) Fonte policromática.**

À semelhança das medições efectuadas com o laser vamos realizar um procedimento idêntico utilizando agora as riscas do mercúrio.

Cada uma das riscas corresponde, como já sabemos, a um comprimento de onda diferente e bem definido. Como tal vai ser difractado de um ângulo diferente e refractado sofrendo um desvio no alvo, como o laser.

Admitindo que o meio não é dispersivo, isto é, que trata todas as riscas de igual forma (o que sabemos não ser exactamente verdade), o desvio observado no alvo não deve depender do comprimento de onda. Assim sendo, podemos medir experimentalmente o desvio de cada uma das riscas, calcular o respectivo indíce de refracção **n** e fazer uma média simples dos valores obtidos.

Utilize as mesmas expressões do ponto anterior e preencha a tabela 4 do Relatório. Faça os comentários que achar necessários.